## Accounts - working with objects on connected systems

## **Types of Accounts**

Accounts are entities in CzechIdM that link the data in CzechIdM (Role, Identity, etc.) with the data in a connected system such as Group and User Accounts. In fact, there are 2 types of accounts:

- AccAccount Stores ID of an entity in CzechldM that is linked to a connected system Object.
- **SysAccount** Stores ID of a connector object (representation of a real connected system Object).

Provided we have a MS Active directory connected to CzechldM, SysAccount might store a GUID of GROUP. AccAccount can store a role name.

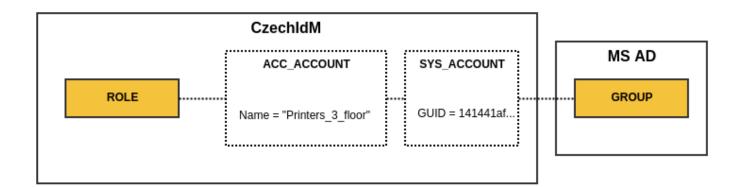

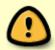

SysAccount IDs are returned by a connector. So it depends on the connector we have chosen for connecting a system. Some connectors allow choosing an ID attribute, some do not. AccAccount IDs are chosen in CzechldM Provisioning and Synchronization configuration for the connected system.

## Listing Accounts for Identity, Role and TreeNode

On a user detail tab panel, there is a tab called **Accounts** as you can see in the screenshot below. When you access this page, it will show all accounts on a connected system that CzechldM has in its evidence.

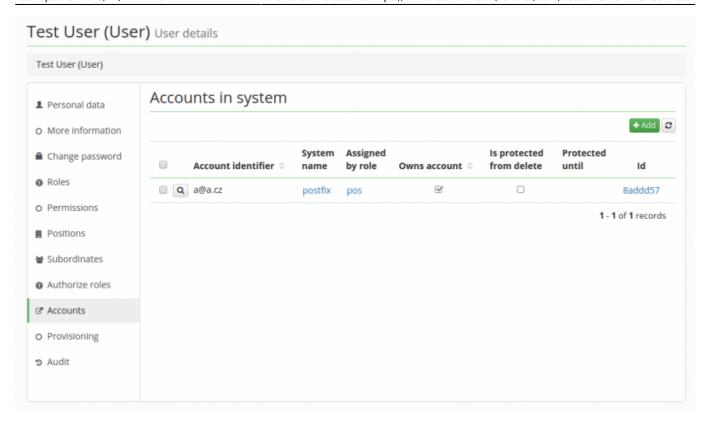

The same principle applies to the rest of the entities that the Account management supports. An identity account is specific in several ways:

- Supports the so called protected state of accounts
- Can be assigned by a role.
- Can be manually linked to objects in a connected system.

## Linking object to CzechldM entity manually

Usually, linking objects to CzechldM entities takes place during a data Synchronization or Provisioning when the CzechldM system is deployed in the production environment. But it is a common situation that some data have to be corrected in an end system as well, e.g. LDAP. It may well be that the algorithm for object linking during synchronization does not work for all entities on the end system, or the individuals who entered some data manually before CzechldM had been implemented may have made some mistakes. In either one of those cases, having the option in CzechldM to link an object to an entity manually comes in handy.

To do so, open a detail of the system on which you want to link an identity to some object: **Systems** → **System detail**. Next, the first thing to do is to create a SysAccount and define its ID. In the example below, a manually created identity is being connected to its mirrored object in the HR system. Go to the **Entities** tab, there is a list of all SysAccounts.

https://wiki.czechidm.com/ Printed on 2025/07/05 20:37

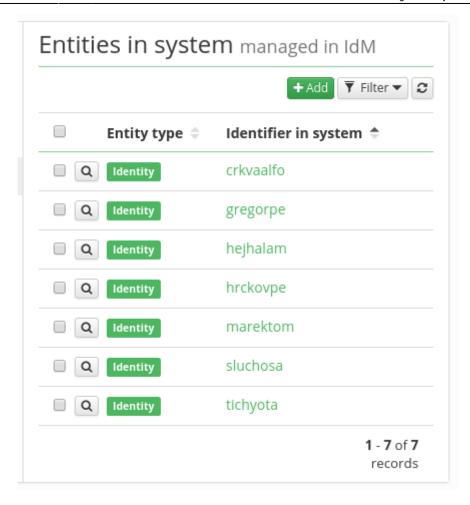

In the next step, we create a new SysAccount object:

- Connected system Read only
- Identifier in the system here, the ID (e.g. login) of the object on the end system is to be typed in.
- Entity type Type of entity in CzechdldM

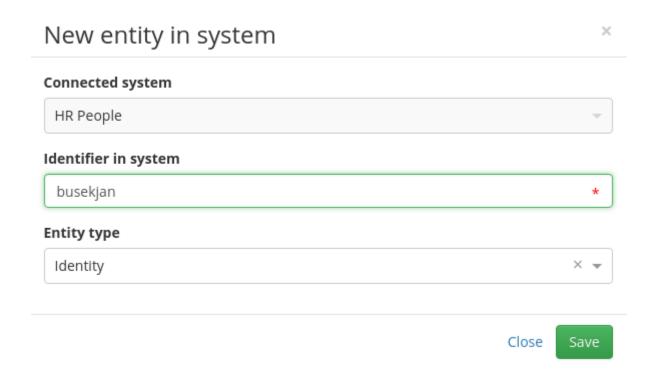

Last update: 2018/12/27 12:16

Once a SysAccount is created, we proceed to create an AccAccount. Go to the tab **Accounts** and click on the Add button.

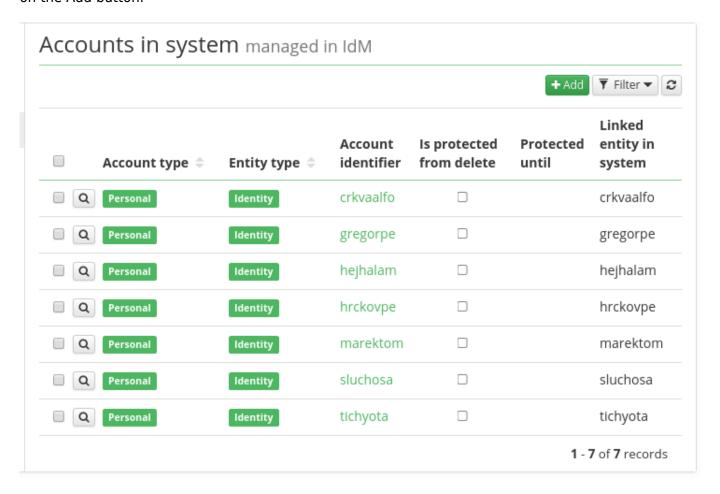

An AccAccount has the following options:

- System Read only name of the system for which we want to create an AccAcount
- Account identifier ID of the CzechldM entity (e.g. login or employee number)
- Linked entity in system the linked SysAccount
- **Account type** usually personal (only a descriptive attribute now)

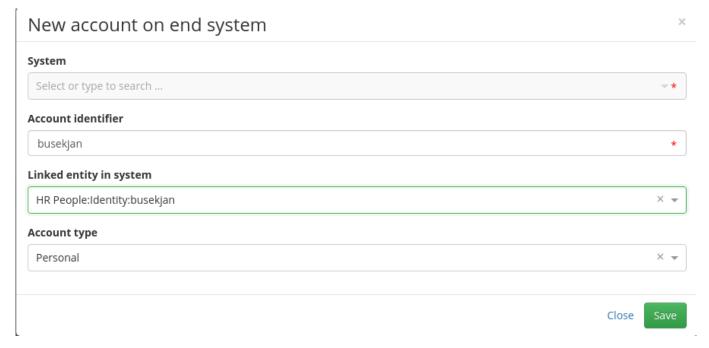

https://wiki.czechidm.com/ Printed on 2025/07/05 20:37

From:

https://wiki.czechidm.com/ - IdStory Identity Manager

Permanent link:

https://wiki.czechidm.com/tutorial/adm/accounts?rev=1545912984

Last update: 2018/12/27 12:16

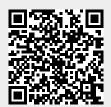